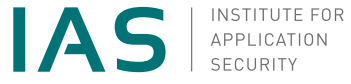

<span id="page-0-0"></span>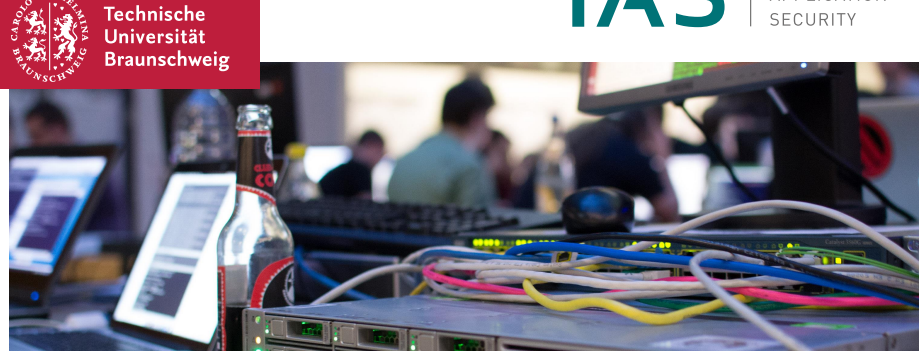

### Unix und Shell

Linux für Informatik-Erstsemester

Nico Grashoff, 01.04.2019

- [Grundlagen](#page-4-0)
- [Shell](#page-7-0)
- [Dateisystem](#page-14-0)
- **[Navigation](#page-16-0)**
- [Dokumentation](#page-22-0)
- [Programme](#page-24-0)
- [Ausblick](#page-35-0)

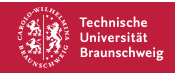

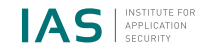

# Über diesen Vortrag

- Mitschreiben optional
- Überblick über Begriffe und Funktionsweisen
- Weitere Informationen findet ihr auf Wikipedia
- **Hier nur Anwendung, keine Administration**
- Teilweise vereinfachte Darstellung zur besseren Verständlichkeit

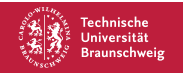

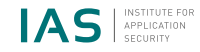

## Voraussetzung

- Generelle Verwendung eines Computers ist vertraut
- Dateien und Verzeichnisse sind bekannte Konzepte
- Maus und Tastatur sind vertraute Eingabegeräte

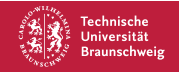

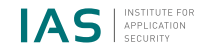

<span id="page-4-0"></span>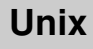

- Unix ist ein Betriebssystem, das 1969 von Bell Labs entwickelt wurde
- Heute bezeichnet man als Unix Betriebssysteme, die Unix-Konzepte umsetzen
	- BSD-Systeme (z.B. FreeBSD)
	- macOS, iOS
	- Android und diverse andere Linux-Distributionen

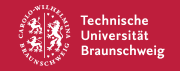

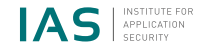

# Linux

- Als Linux bezeichnet man Betriebssysteme, die den Linux-Kernel verwenden
	- Kernel, englisch für Kern
	- Kern eines Betriebssystems
	- Verwaltet die Systemresourcen
- Der Linux-Kernel ist ein quelloffener und kostenloser Kernel
- In diesem Vortrag geht es nicht um den Linux-Kernel, sondern um die Verwendung von Linux-basierten Betriebssystemen, sogenannten Linux-Distributionen (kurz Distro)

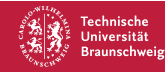

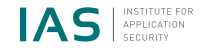

# Distribution

Zusammenstellung von Software, die zusammen ein Betriebssystem ergibt.

- Kernel (hier Linux)
- Software
	- Anwendungsprogramme (z.B. Libre Office, Firefox, VLC Media Player)
	- Systemprogramme (z.B. wpa\_supplicant, systemd)
	- Benutzeroberfläche (z.B. GNOME, KDE, Unity)
- Paketverwaltung
- **Dokumentation**

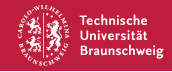

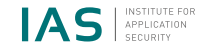

# <span id="page-7-0"></span>Shell

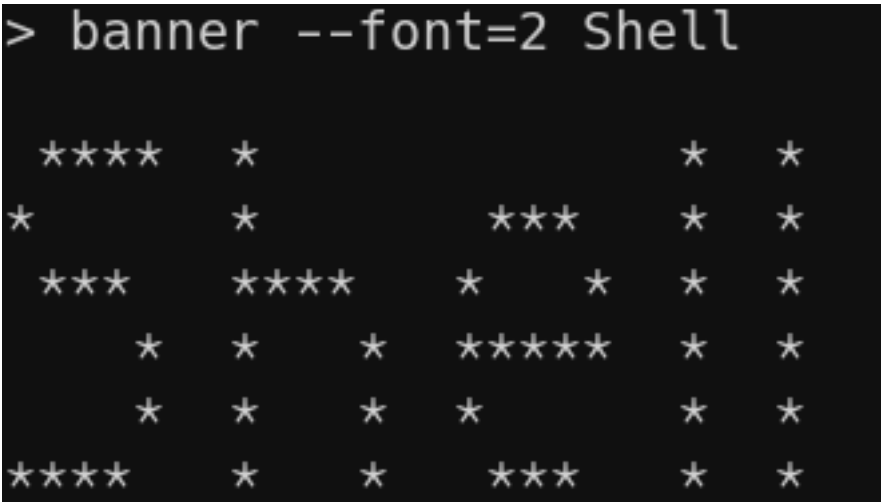

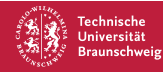

01.04.2019 | Nico Grashoff | [Unix und Shell](#page-0-0) | Page 8

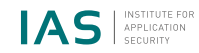

# Einführung in die Shell

- Shell, englisch für *Schale*
- Shell ist allgemeine Bezeichnung für Benutzerschnittstellen eines Betriebssystems
- Gemeint ist meisten (hier ab jetzt auch) die Text-basierte Kommandozeile
- Ermöglicht das Ausführen von Programmen
- Vorteile gegenüber graphischen Oberflächen
	- Universell
	- Schnell
	- Stabil
	- Verfügbar

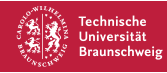

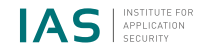

## Funktionsweise der Shell

- Die Shell ist ein Programm
- Die Shell wartet auf die Eingabe von Befehlen und führt diese nach Drücken der Enter-Taste aus
- Die Shell ermöglicht es, Befehlseingaben zu verknüpfen und z.B. die Ausgabe eines Programms als Eingabe für ein anderes Programm zu verwenden
- Die Shell ist programmierbar durch sogenannte Shell-Skripte

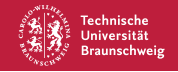

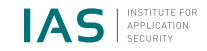

# Programme ausführen

- Die Shell signalisiert durch Anzeigen des sogenannten Shell-Prompts und eines blinkenden Cursors, das Befehle entgegen genommen werden
- Die Ausgabe des Programms erfolg Zeilenweise unterhalb der Eingabe
- Konvention: Häufig wird in Dokumenten (auch hier) als Shell-Prompt ">" verwendet

### **Beispiel** > date Sun Mar 31 15:38:02 CEST 2019 >

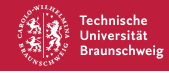

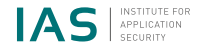

# Programme ausführen mit Parametern

- Programme lassen sich per Parameter steuern
- Konvention: Shell-Prompt nach Ausführung wird weggelassen

### **Beispiel** > cal april 2019 April 2019 Su Mo Tu We Th Fr Sa 1 2 3 4 5 6 7 8 9 10 11 12 13 14 15 16 17 18 19 20 21 22 23 24 25 26 27 28 29 30

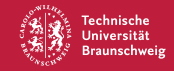

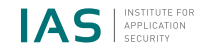

# Notation von Programmaufrufen

#### Konvention

... hinter einem Argument bedeutet, dass mehrere Argumente dieser Art möglich sind.

#### Beispiel: man PAGE...

Öffnet das Handbuch für PAGE. Mehrere PAGEs sind möglich.

#### **Konvention**

Optionale Argumente werden in in eckigen Klammern ([...]) angegeben.

### Beispiel: cal [[[DAY] MONTH] YEAR]

cal kann ohne Parameter oder nur mit Jahr oder mit Monat und Jahr oder mit Tag und Monat und Jahr aufgerufen werden.

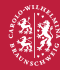

Tachnicche kraunechwaia

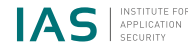

# Programme ausführen mit Optionen

- Zusätzlich zu Parametern kann man das Verhalten vieler Programme durch optionale Optionen steuern
- Oft zwei Schreibweisen: Kurz (beginnen mit einem Bindestricht) und lang (beginnen mit zwei Bindestrichen)

```
Programm: wc [OPTIONS]... [FILE]...
```
print newline, word, and byte counts for each file

#### Beispiel: Lange Optionen

> wc --lines slides.md

137 slides.md

### Beispiel: Kurze Optionen

- > wc -l slides.md
- 137 slides.md

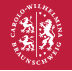

Tachnicche Braunschweig

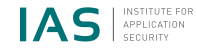

# <span id="page-14-0"></span>Dateisystem

- Das Dateisystem beschreibt (hier) die Struktur von Verzeichnissen und Dateien auf dem System
- Das Dateisystem kann man sich als Baum vorstellen

```
> tree --charset ascii -F nico
nico
|-- music/
    | '-- never_gonna_give_you_up.mp3
|-- pics/
   | |-- kitten.jpg
    '-- memes/
        | '-- not_available_in_your_country.txt
  - test.txt
```
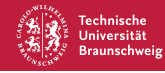

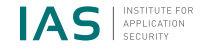

# Wurzel und Pfade

#### Root-Verzeichnis

- Die Wurzel des gesamten Verzeichnisbaumes ist das Root-Verzeichnis ("/")
- Alle anderen Verzeichnisse und Dateien befinden sich unterhalb des Root-Verzeichnis
- Gilt auch für externe Dateisysteme, z.B. USB-Sticks

### Pfade

- Ein Pfad gibt an, wo sich eine Datei oder ein Verzeichnis im Dateisystem befindet
- Pfade bestehen aus Verzeichnisnamen, getrennt durch Schrägstriche ("/")
- Pfade die auf eine Datei verweisen enden zusätzlich mit einem Dateinamen

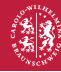

**Cachnicche Braunschweig** 

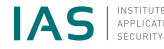

# <span id="page-16-0"></span>Navigation mit der Shell

- Die Shell kann benutzt werden, um durch das Dateisystem zu navigieren
- Das aktuelle Verzeichnis heißt working directory (englisch für Arbeitsverzeichnis)
- Programme werden im working directory ausgeführt
- Pfadangaben (z.B. als Parameter eines Programms) beziehen sich auf das working directory
	- d.h. Pfade sind relativ

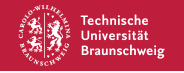

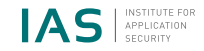

## Relative und absolute Pfade

#### Relative Pfade

Pfade in der Shell gehen vom working directory aus, sie sind daher relativ zum aktuellen Verzeichnis.

#### Absolute Pfade

Pfade lassen sich auch vom Root-Verzeichnis aus beschreiben. Dafür stellt stellt man ihnen ein / voran. Pfadangaben die mit / beginnen sind *absolut*. Absolute Pfade verweisen eindeutig auf ein Verzeichnis oder eine Datei innerhalb des Verzeichnisbaums, unabhängig vom Arbeitsverzeichnis.

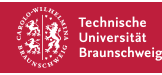

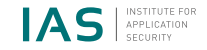

### Besondere Verzeichnisse

#### Verzeichnis: /

Das Root-Verzeichnis, die Wurzel des Verzeichnisbaums

#### Verzeichnis: .

Das Arbeitsverzeichnis, das aktuelle Verzeichnis im Verzeichnisbaum

#### Verzeichnis: ..

Das nächsthöhere Verzeichnis im Verzeichnisbaum (ausgehend vom Arbeitsverzeichnis)

#### Benutzerverzeichnis: ~

Privates Verzeichnis des Benutzers.

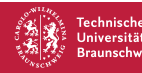

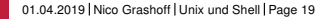

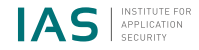

## Befehle zur Navigation und Orientierung

Programm: cd [DIRECTORY]

change the working directory

Programm: ls [DIRECTORY]

list directory contents

Programm: pwd

print name of current/working directory

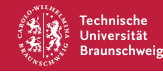

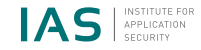

## Befehle zum Arbeiten mit Verzeichnissen

Programm: mkdir DIRECTORY

make directory

Programm: rmdir DIRECTORY

remove empty directory

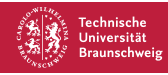

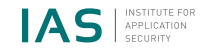

## Navigation mit der Shell

#### Live-Demo

Vergleich zwischen Dateimanager und Shell.

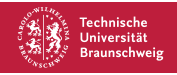

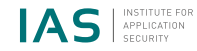

### <span id="page-22-0"></span>--help und -h

Programme haben eine eingebaute Hilfe, die sich mit der Option --help oder -h anzeigen lässt.

### **Beispiel**  $>$  cp  $-h$ cp: invalid option -- 'h' Try 'cp --help' for more information. **Beispiel** > cp --help Usage: cp [OPTION]... [-T] SOURCE DEST or: cp [OPTION]... SOURCE... DIRECTORY or: cp [OPTION]... -t DIRECTORY SOURCE... Copy SOURCE to DEST, or multiple SOURCE(s) to DIRECTORY.

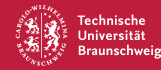

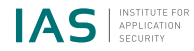

## Handbuch (man page)

- Das Programm man kann benutzt werden um das Handbuch, die sogenannte **manual page** oder kurz **man page** anzuzeigen
- Es gibt nicht nur Hilfe zu Programmen sondern auch zu Konzepten, z.B. öffnet man hier eine man page, welche die Verzeichnishierarchie unter Linux beschreibt
- Die man page für man wird angezeigt, wenn man man ausführt wird
- In man pages scrollt man mit den Pfeiltasten, j und k, oder BildAuf und BildAb

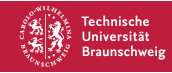

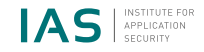

# <span id="page-24-0"></span>Programme

- Die meisten Befehle, die in der Shell ausgeführt werden sind Programmaufrufe
- Programme werden mit der Distribution ausgeliefert
- Programme lassen sich nachinstallieren (z.B. über den Paketmanager der Distribution)
- Eigene Programme können geschrieben werden
- In diesem Abschnitt werden einige häufig verwendete Programme vorgestellt

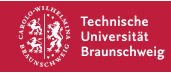

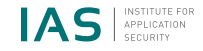

### touch [OPTION]... FILE...

#### Auszug man touch

```
touch - change file timestamps
[...]
A FILE argument that does not exist is created empty[...]
```
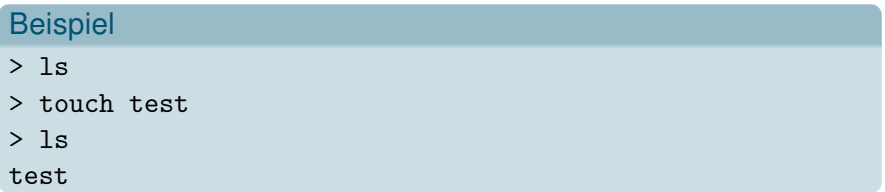

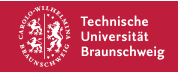

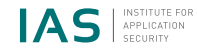

## rm [OPTION]... [FILE]...

### Auszug man rm rm - remove files or directories [...] -f, --force ignore nonexistent files and arguments, never prompt -r, -R, --recursive remove directories and their contents recursively

### **Beispiel**

- > mkdir verzeichnis
- > touch verzeichnis/datei
- > rm -rf verzeichnis

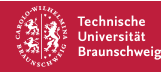

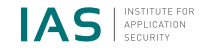

## cat [OPTION]... [FILE]...

#### Auszug man cat

cat - concatenate files and print on the standard output

#### **Beispiel**

> cat /etc/lsb-release LSB\_VERSION=1.4 DISTRIB\_ID=Arch DISTRIB\_RELEASE=rolling DISTRIB\_DESCRIPTION="Arch Linux"

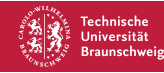

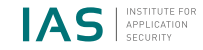

## cp [OPTION]... SOURCE... DIRECTORY

#### Auszug man cp

```
cp - copy files and directories
```
#### **Beispiel**

```
> cp /etc/lsb-release .
> 1s
lsb-release
```
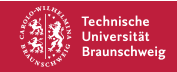

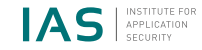

### mv [OPTION]... SOURCE... DIRECTORY

#### Auszug man mv

```
mv - move (rename) files
```
### **Beispiel**

```
> cp /etc/lsb-release .
```
- > mv lsb-release dings
- $> 1s$

```
dings
```
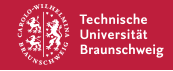

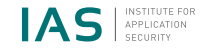

## echo [OPTION]... [STRING]...

#### Auszug man echo

echo - display a line of text

#### Beispiel

> echo Hallo, Welt! Hallo, Welt!

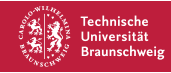

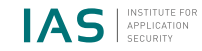

### file FILE...

#### Auszug man file

file - determine file type

#### Beispiel

> file slides.md slides.pdf slides.md: UTF-8 Unicode text slides.pdf: PDF document, version 1.5

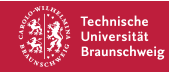

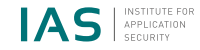

### which PROGRAMNAME

#### Auszug man which

which - shows the full path of (shell) commands

#### **Beispiel**

> which cp /usr/bin/cp > which echo echo: shell built-in command

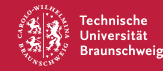

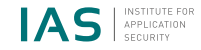

## grep [OPTION]... PATTERNS [FILE]...

Auszug man grep

grep - print lines that match patterns

#### **Beispiel**

> grep DESC /etc/lsb-release DISTRIB\_DESCRIPTION="Arch Linux"

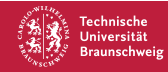

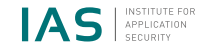

# vim [OPTION]... [FILE]...

#### Auszug man vim

vim - Vi IMproved, a programmer's text editor

#### Normal- und Insert-Modus

- Im Normal-Modus sind keine Texteingaben möglich, sondern nur vim-Befehle
- Der Insert-Modus erlaubt Texteingaben. Drücke i um in den Insert-Modus zu gelangen
- Per Escape-Taste kommt man wieder in den Normal-Modus
- Beenden per :q! (Änderungen verwerfen) oder :wq (Änderungen speichern) gefolgt von Enter im Normal-Modus

#### Kein Beispiel, selbst ausprobieren!

> vimtutor

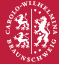

Tachnicche **Braunschweig** 

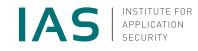

# <span id="page-35-0"></span>Ausblick

- Berechtigungen, root-Benutzer
- Pakete installieren
- Graphische Oberflächen
- Umgebungsvariablen
- **Pipes und Redirection**

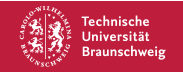

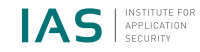

## Was nun?

- Jetzt: Übungsaufgaben in Kleingruppen
- Linux-Install-Party am Mittwoch um 15 Uhr in IZ161
- Ausprobieren und Spaß haben
	- <https://vim-adventures.com>
	- <https://openvim.com>

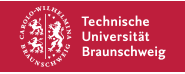

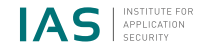

# Kontakt

- Nico Grashoff
- [n.grashoff@tu-bs.de](mailto:n.grashoff@tu-bs.de)

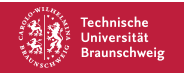

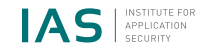